**man**

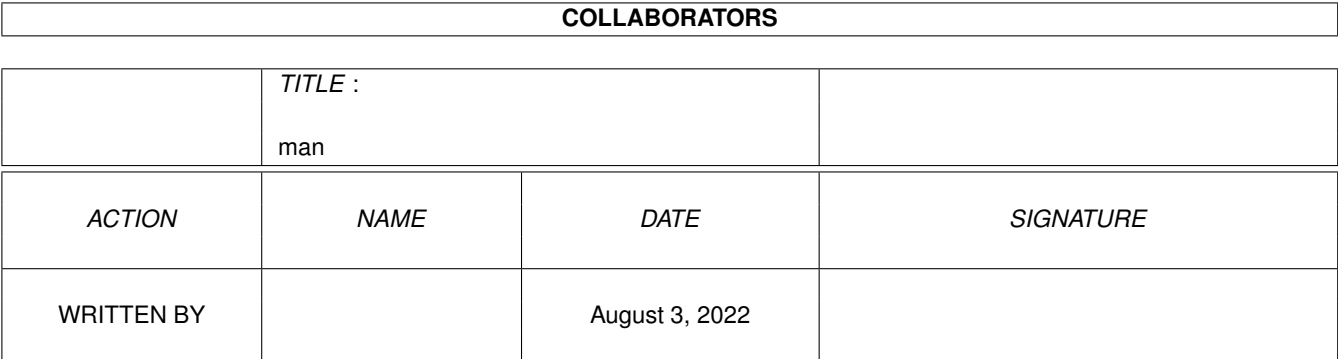

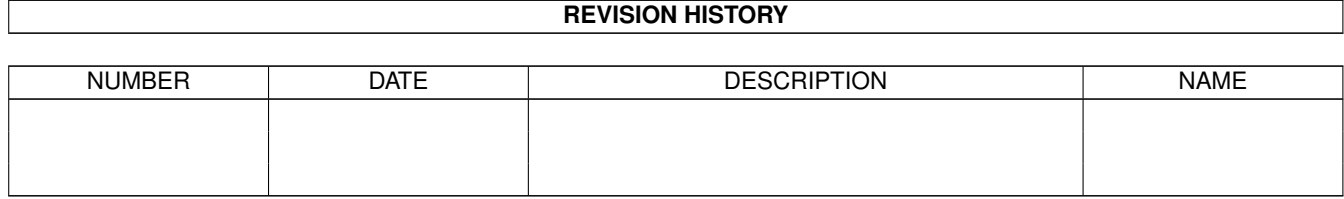

# **Contents**

#### [1](#page-3-0) man  $1$

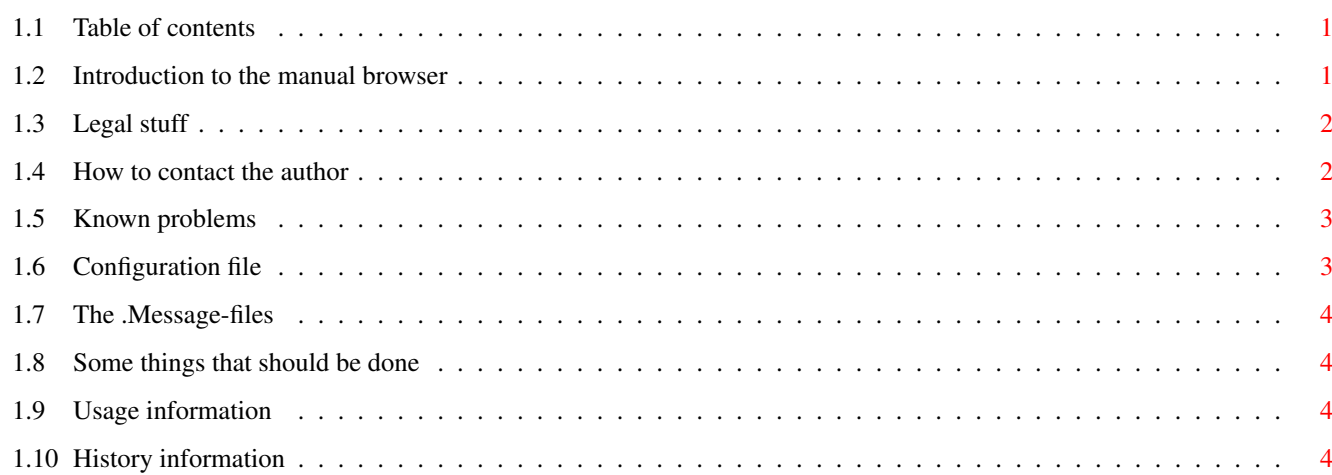

## <span id="page-3-0"></span>**Chapter 1**

**man**

#### <span id="page-3-1"></span>**1.1 Table of contents**

The manual browser 1.1 (11.11.94) © 1994 Christian Stieber

Introduction Short description Legal Some stuff that must be said Using So, how do you use it? Config-files Assigning viewers .Message Descriptions of directories Plans Some ideas for new features Problems Known problems Author How to reach the author History Changes?

### <span id="page-3-2"></span>**1.2 Introduction to the manual browser**

What does this program do? Well, it is something like an AmigaGuide-based

directory browser. You start at a directory, and the browser will display its contents. Every directory and every file will be a button. Click on a directory-button to enter that directory; click on a file-button to view the file.

With this program, you can put all your online documentation into a nicely organized directory structure for easy viewing. It is intended to be an "xman" type program for the Amiga.

#### <span id="page-4-0"></span>**1.3 Legal stuff**

This program is free software; you can redistribute it and/or modify it under the terms of the GNU General Public License as published by the Free Software Foundation; either version 2 of the License, or (at your option) any later version.

This program is distributed in the hope that it will be useful, but WITHOUT ANY WARRANTY; without even the implied warranty of MERCHANTABILITY or FITNESS FOR A PARTICULAR PURPOSE. See the GNU General Public License for more details.

You should have received a copy of the GNU General Public License along with this program; if not, write to the Free Software Foundation, Inc., 675 Mass Ave, Cambridge, MA 02139, USA.

#### <span id="page-4-1"></span>**1.4 How to contact the author**

If you want to contact me for any reason, for example bugs, suggestions, gifts or praise -:), here is my address:

Christian Stieber Konradstraße 41 D-85055 Ingolstadt (Germany)

Mail sent to this address should reach me in any case, although I may not actually live there. It might take a while for the mail to reach me.

I do not have a permanent EMail address (yet?).

Currently (1994) I'm a student, and can be reached at the following address:

```
Christian Stieber
Seitzstraße 6, Zi. 306
D-80538 München
(Germany)
```
EMail: Stieber@Informatik.TU-Muenchen.de

It's probably not a good idea to send postal mail to my student-address; if I'm not there anymore people might just throw the mail away --- you never

know.

I will answer all EMail and all the mail that has sufficient return postage included (of course, if you send some \$\$, you don't have to include extra return postage -:)). If you tell me your EMail address, I'll use it to answer your mail if I can.

I'm planning to get a modem and some connection to the internet when I leave university, so EMail hopefully won't be a problem.

#### <span id="page-5-0"></span>**1.5 Known problems**

Currently requires AmigaOS 3.0 or later. I have no idea why: if compiled for V37 and run it with AmigaOS 2.x, it doesn't work. No error. Maybe it's a problem with V34 amigaguide.library.

If you enter a directory, take out the disk, click on "Retrace" and cancel the requester, you'll be stuck. You'll see the error message, but there won't be any buttons --- all you can do is close the window.

#### <span id="page-5-1"></span>**1.6 Configuration file**

When you start the program, it will look for a configuration file. The following files will be read, in the order listed:

```
PROGDIR:ManualBrowser.config
S:ManualBrowser.config
ENV:ManualBrowser.config
```
Configuration files assign viewers to patterns:

PATTERN/A,ACTION/A/F

"PATTERN" is a standard AmigaDOS filename pattern; note that it will only be applied to the filename portion. The directory portion is ignored. See your AmigaDOS manual for a description of AmigaDOS-patterns.

"ACTION" is a command that can be put into the AmigaGuide LINK-command.

Example: #?.dvi SYSTEM "TeX:bin/ShowDVI %f" tells the browser that #?.dvi files should be displayed using TeX:bin/ShowDVI.

The following %-commands may be used:

- %f filename
- %p pathname
- %F filename without extension

Additionally, there are two special commands: IGNORE do not display these files (no button will be created) DEFAULT use the default action

If a filename matches two or more patterns, the last pattern read will be used.

Sample configuration file:

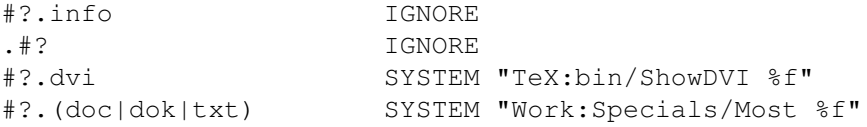

Also, whenever a directory is entered ManualBrowser looks for a file called ".Config". If such a file is found, it will be read. This file only covers the directory it is stored in.

You will probably use this feature to assign viewers to a single file that you don't want to mention in your global ManualBrowser.config.

#### <span id="page-6-0"></span>**1.7 The .Message-files**

Whenever a directory is read, the program looks for a file called ".Message". If such a file is found, its contents will be displayed before the directory contents.

This can be used to display a headline or a description of the directory, very much like the ".msg" files on ftp-servers.

#### <span id="page-6-1"></span>**1.8 Some things that should be done**

- make ".Config" files cover a directory tree?
- something like a global table of contents (how?)

#### <span id="page-6-2"></span>**1.9 Usage information**

The program may be started from the Shell or from Workbench. Currently there is only one argument/tooltype:

MANUALDIR=MANDIR=DIR: Your manual-directory. Defaults to "man:".

#### <span id="page-6-3"></span>**1.10 History information**

1.0 (06.09.94) First public release

1.1 (11.11.94) · Added ".Config" feature (see Config-files

 $\,$  )

- · Removed some error messages
- · Some small changes to the code
- · Distribution is checksummed